## How to Download Brightspace's Pulse App

1. Open the App Store (iOS) or Google Play Store (Android) on your device.

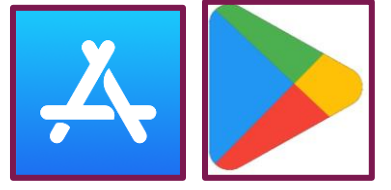

- 2. In the search bar, type "Brightspace Pulse" and press enter.
- 3. Look for the official Brightspace Pulse app developed by D2L Corporation and then select the "Install" or "Get" button to download and install the app.

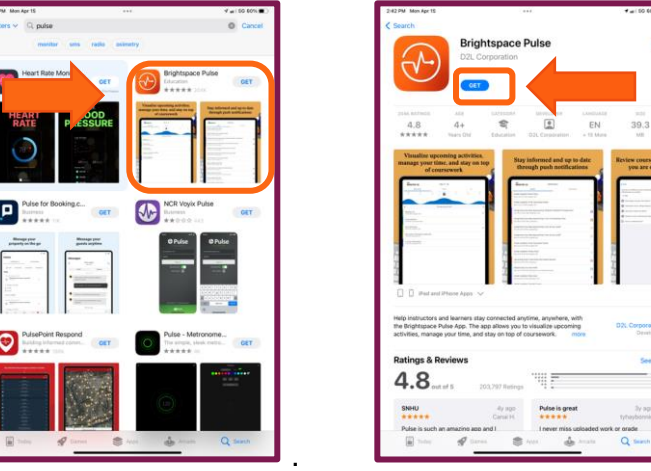

4. Once the installation is complete, open the app.

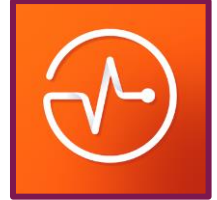

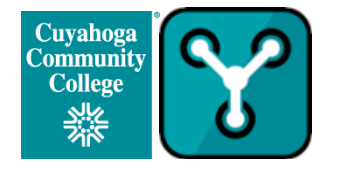

Prepared by: David Dixon

5. Search for Tri-C or Cuyahoga Community College

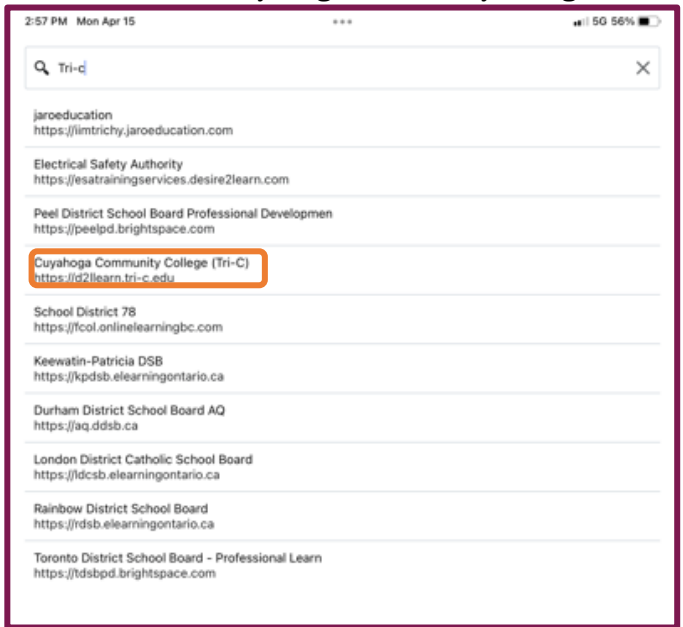

6. After logging in, you should be able to access all the features of Brightspace Pulse.

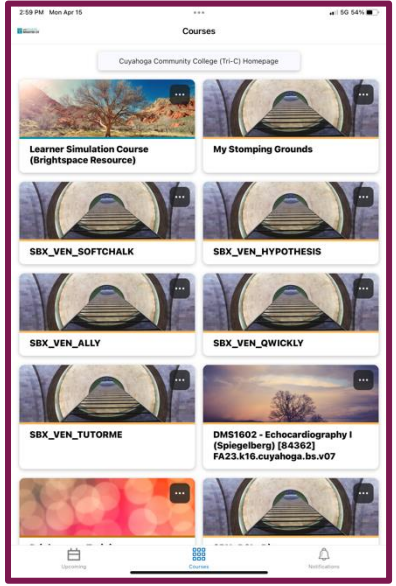

For additional assistance, contact the [Tri-C Help Desk.](https://help.tri-c.edu/shp/tri-c/home)

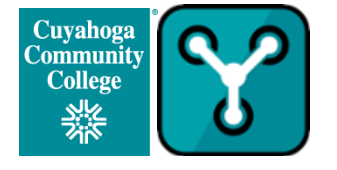

Prepared by: David Dixon

Last Updated Apr 2024